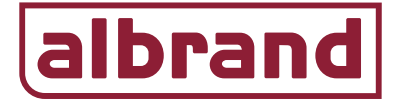

## **Woonhuis radiatoren:**

Begane grond: Radiatorknoppen op de radiatoren (36.212), Vision Touch Wifi (36.204) Verdieping: Radiatorknoppen op de radiatoren (36.212). Ketel: Ontvanger potentiaal vrij (36.206)

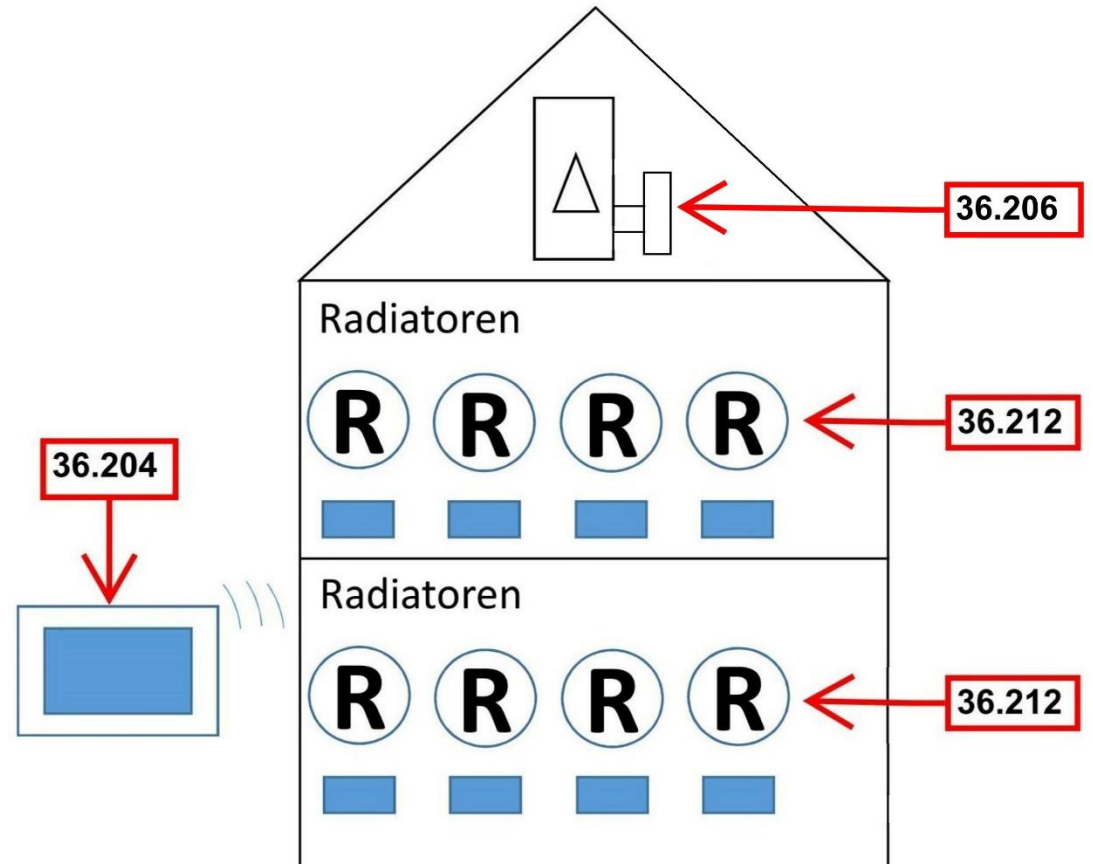

## **Benodigde componenten;**

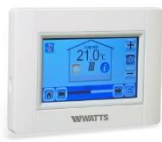

=> 36.204 Vision Touch met WIFI

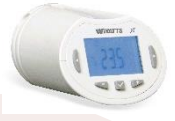

=> 36.212 Thermostaatknop t.b.v. radiator sturing, in openstand monteren.

=> 36.206 Ketelontvanger potentiaal vrij tbv sturing ketel

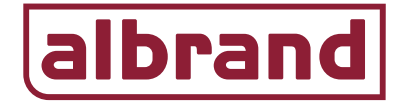

RF initilisatie

## **Inleer Document woonhuis met radiatoren**

**LET OP: De radiatorknoppen in open stand monteren op de radiatoren.** Houd de **gedurende 5 seconden ingedrukt tot er nu "OOOO" in het scherm verschijnt. Druk kort** de  $\Box$ -toets in om te bevestigen, in het scherm verschijnt de tekst "OPEN". Als de verlichting van het scherm dooft is de radiatorknop open gestuurd en kan deze op de radiator worden gemonteerd.

1. Alvorens te starten met het inleren van der radiatorknoppen op de Vision dient men in de Vision allereerst de ruimten aan te maken waarin radiatoren zijn geplaatst.

Bedien de instellingenknop op de Vision en houd vervolgens het installateurs

menu gedurende 5 seconden ingedrukt, selecteer; creëer huis. In de ruimte 1 die reeds is aangemaakt kan men door het symbool "+" te bedienen een ruimte toevoegen. Maak net zoveel ruimten aan als dat er zijn op de begane grond en de

verdieping. Na het toevoegen van de benodigde ruimten, bedien de **knop** om 1

stap terug te gaan in het menu en selecteer RF-initialisatie . Selecteer verwarmen.

Selecteer de betreffende ruimte.

Selecteer RF Initialisatie

Pak de radiatorknop van de betreffende ruimte en houd de  $\Box$  gedurende 5 seconden ingedrukt. In het scherm verschijnt nu "ՕՕՕՕ", druk vervolgens de

bedienknop (rechter pijl) kort in. In de display verschijnt "RF" wat na correct inleren weer verdwijnt.

Herhaal deze stap voor de diverse thermostaatknoppen, let op dat je eerst de juiste ruimte selecteert alvorens tot inleren over te gaan.

2. Inleren van de Vision op de ontvanger (potentiaal vrij) nabij de **ketel**.

Bedien de instellingenknop op de Vision (883) en houd vervolgens het installateurs

menu **gedurende 5 seconden ingedrukt, selecteer RF initialisatie RF** initilisation

. Selecteer in het menu "Circuit", scroll hiervoor omlaag in het menu.

Selecteer Circuit 1 en start met RF Initialisatie .

Zet als volgt de ontvanger bij de ketel in de RF- stand;

Als men start dan knippert er geen lampje. Druk het handje (knop A) 1 maal in, lampje D heel snel oranje knipperen. Druk de knop met het hand-symbool gedurende 5 seconden in, led-D gaat nu langzaam oranje knipperen. Het signaal wordt nu verzonden, na correct verbinden zal het lampje B langzaam groen knipperen.

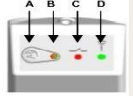

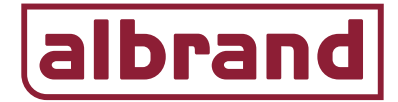

**NOTE:** Indien in 1 ruimte meerdere radiatoren aanwezig zijn dan is het te adviseren om in die ruimte een thermostaat (36.201) te plaatsen. Deze leert men als eerste in op de betreffende ruimte in de Vision en vervolgens koppelt men in diezelfde ruimte alle radiatorknoppen. De instelling van de thermostaat is dan leidend. Hiermee wordt voorkomen dat elke thermostaat een afzonderlijke warmtevraag geeft naar de ketel wat energetisch een gunstiger effect heeft.

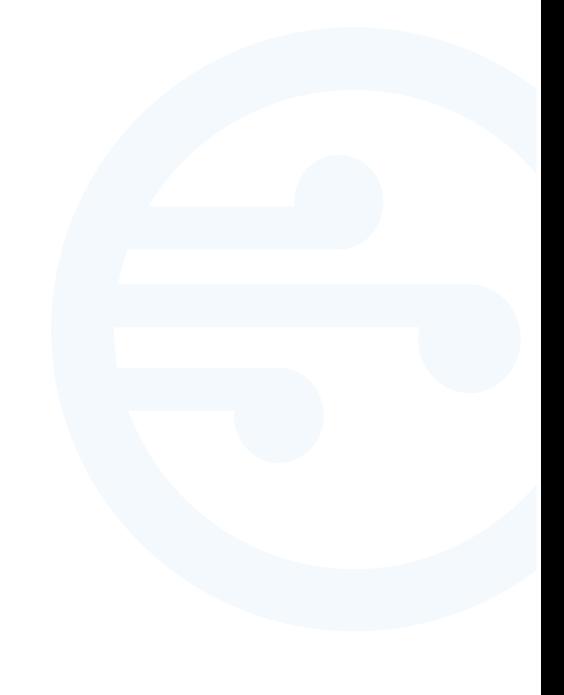

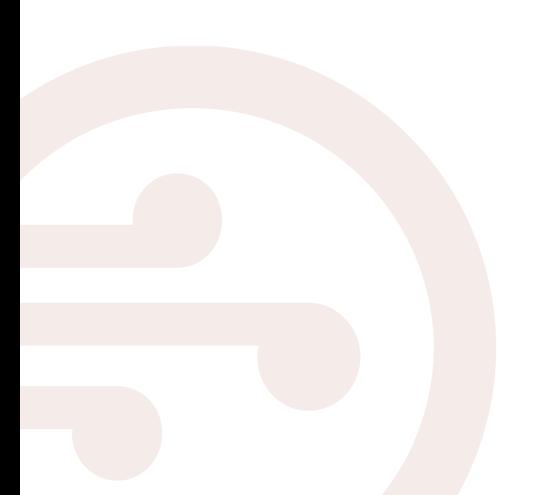